Dell Lifecycle Controller 2 Remote Services Version 1.3 Schnellstart-Handbuch

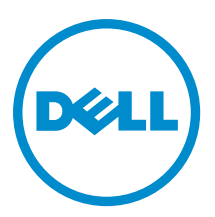

## Anmerkungen, Vorsichtshinweise und Warnungen

ANMERKUNG: Eine ANMERKUNG liefert wichtige Informationen, mit denen Sie den Computer besser einsetzen Ű können.

VORSICHT: Ein VORSICHTSHINWEIS macht darauf aufmerksam, dass bei Nichtbefolgung von Anweisungen eine Beschädigung der Hardware oder ein Verlust von Daten droht, und zeigt auf, wie derartige Probleme vermieden werden können.

WARNUNG: Durch eine WARNUNG werden Sie auf Gefahrenquellen hingewiesen, die materielle Schäden, Verletzungen oder sogar den Tod von Personen zur Folge haben können.

Copyright **©** 2014 Dell Inc. All rights reserved. This product is protected by U.S. and international copyright and intellectual property laws. Dell™ and the Dell logo are trademarks of Dell Inc. in the United States and/or other jurisdictions. All other marks and names mentioned herein may be trademarks of their respective companies.

2013 - 12

Rev. A00

# Inhaltsverzeichnis

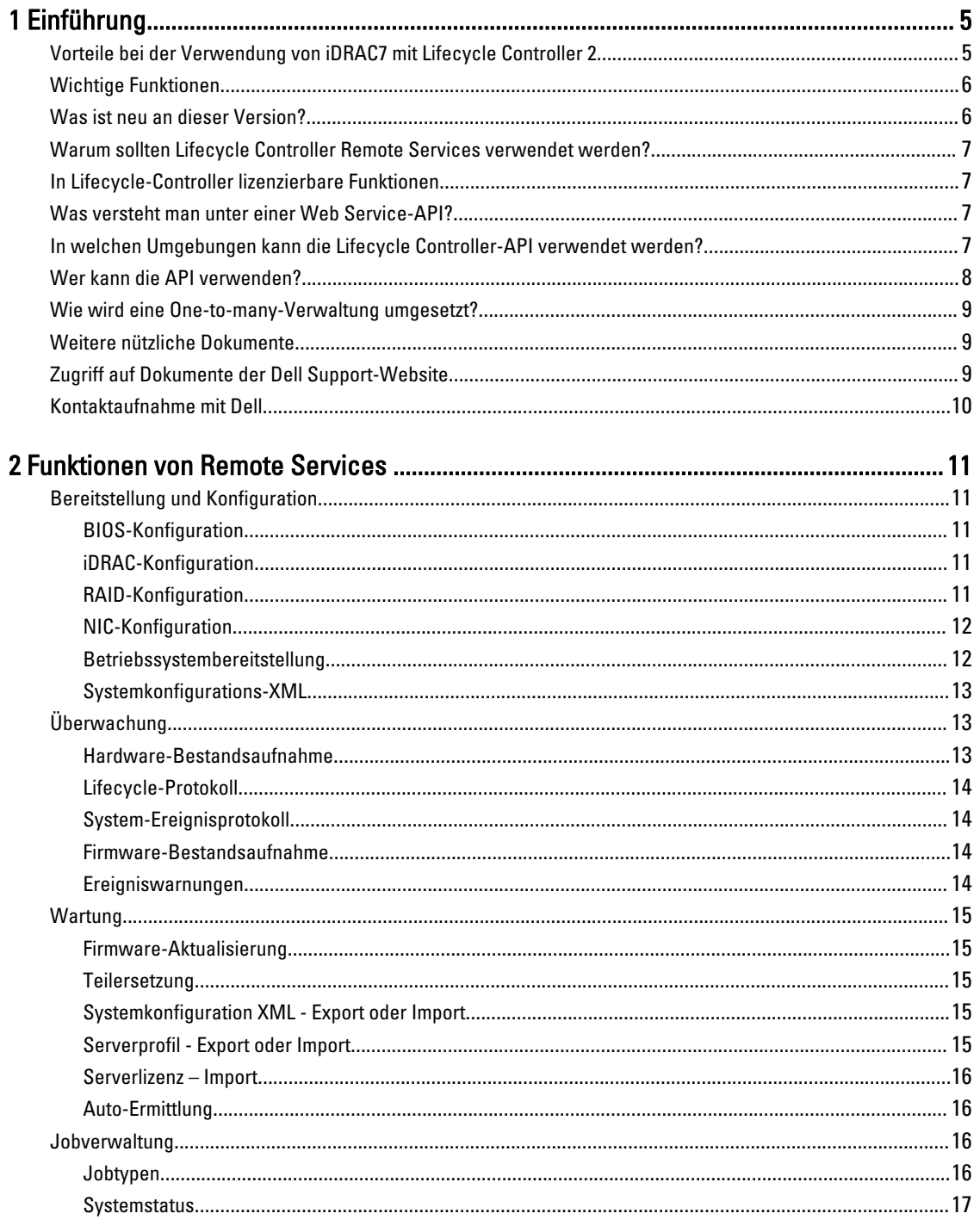

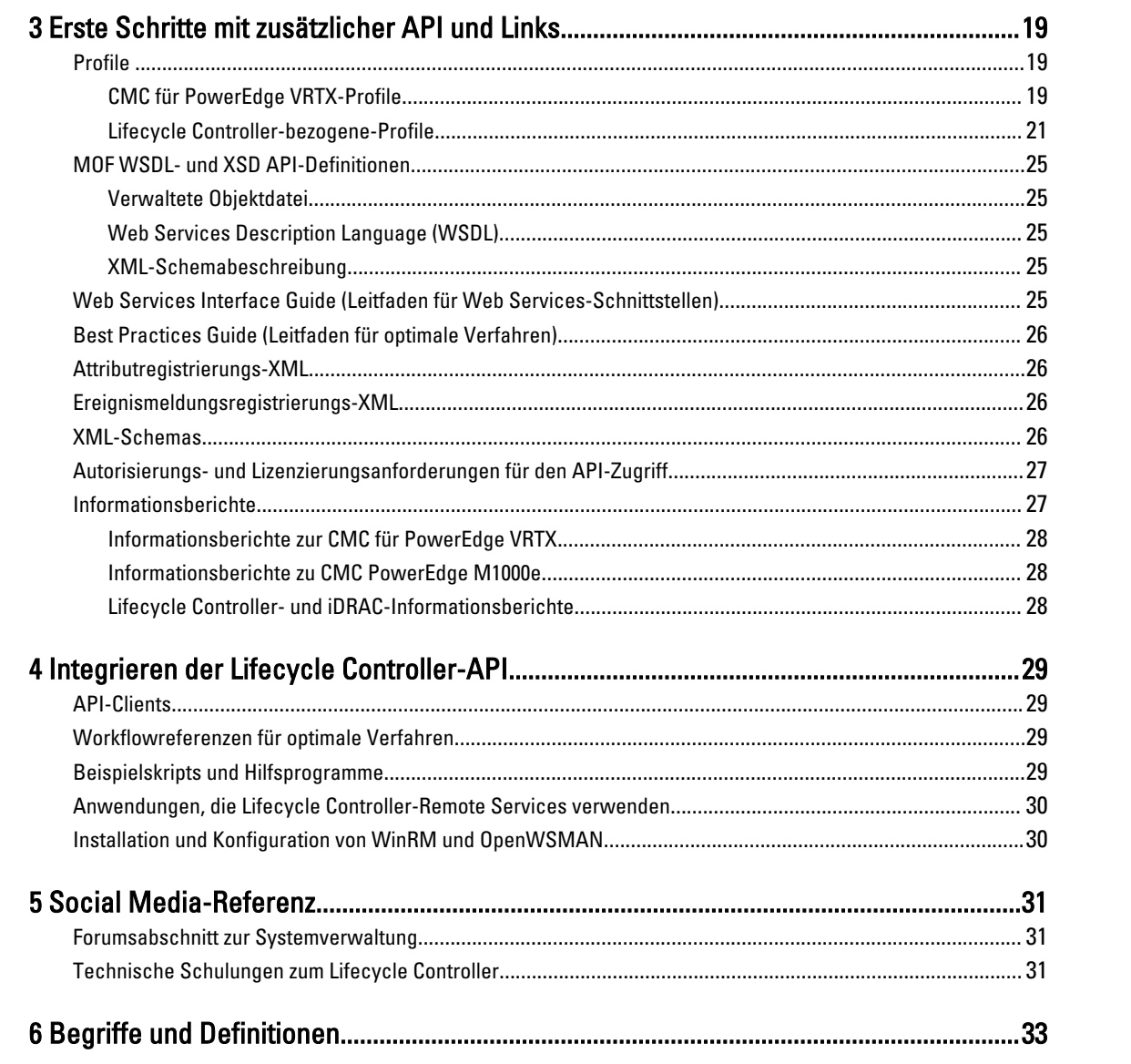

# 1

## <span id="page-4-0"></span>Einführung

Der Dell Lifecycle-Controller bietet eine erweiterte integrierte Systemverwaltung. Er enthält 1 GB verwalteten und beständigen Speicher, der zusätzlich zu den iDRAC-Funktionen Systemverwaltungsfunktionen integriert.

Des Weiteren ermöglichen die Dell Lifecycle Controller Remote Services die Remote-Systemverwaltung anhand einer One-to-many-Methode. Die Remote Services sind mithilfe der sicheren Webdienstschnittstelle über das Netzwerk zugänglich und können auf Programmebene von Anwendungen und Skripts genutzt werden. Mithilfe der Remote Services können Verwaltungskonsolen die One-to-many-Bereitstellung von Bare-Metal-Servern vornehmen. Die Kombination aus der Auto-Ermittlungsfunktion zur Erfassung und Authentifizierung des verbundenen Dell Systems im Netzwerk und der Integration mit One-to-many-Verwaltungskonsolen verringert die Anzahl der Schritte, die für die Servereinrichtung und -verwaltung ausgeführt werden müssen. Die Schnittstelle zielt auf die Vereinfachung vieler Tasks ab, z. B. auf die Remote-Bereitstellung eines Betriebssystems, die Remote-Aktualisierung und -Bestandsaufnahme und die Remote-Automatisierung von Setup und Konfiguration von neuen und zuvor bereitgestellten Dell Systemen.

Der Lifecycle Controller verringert den Zeitaufwand und die Anzahl der Schritte, die notwendig sind, um Tasks auszuführen, reduziert die Fehleranfälligkeit, steigert die Betriebszeit von Servern und Anwendungen sowie die Sicherheit und macht die gesamte IT-Verwaltung effizienter. Der Lifecycle Controller wurde auf der als Branchenstandard geltenden Unified Extensible Firmware Interface (UEFI)-Plattform und den Web Services for Management (WSMAN)-Schnittstellen entwickelt und stellt eine offene Umgebung für die Konsolenintegration dar, in der auch benutzerdefinierte Skripte für den Lifecycle Controller umgesetzt werden können. Führende Systems Management-Konsolen, wie z. B. Microsoft System Center Configuration Manager, BMC Software BladeLogic Operations Manager, Symantec Deployment Solution, Dell Management Console) sind in den Dell Lifecycle Controller integriert, wodurch dessen Funktionen in der bestehenden Infrastruktur genutzt werden können, d. h. dort, wo die Konsolen installiert sind.

## Vorteile bei der Verwendung von iDRAC7 mit Lifecycle Controller 2

Im Mittelpunkt der 12. Generation der integrierten Verwaltung für den Server steht iDRAC7 mit der Lifecycle Controller-Technologie, mit der Sie nützliche Tasks durchführen können, wie BIOS- und Hardwareeinstellungen konfigurieren, Betriebssysteme bereitstellen, Treiber aktualisieren, RAID-Einstellungen ändern und Hardwareprofile speichern. Insgesamt steht Ihnen mit iDRAC7 und Lifecycle Controller so ein solider Satz an Verwaltungsfunktionen zur Verfügung, der während des gesamten Lebenszyklus des Servers genutzt werden kann.

Dell Lifecycle Controller vereinfacht die Verwaltung während des gesamten Serverlebenszyklus – von der Bereitstellung, über die Implementierung, bis hin zum Einspielen von Patches und Updates und der Wartung und Anpassung durch den Benutzer – sowohl lokal als auch remote. Lifecycle Controller beinhaltet verwalteten und beständigen Speicher, über den die Systemverwaltungsfunktionen und Betriebssystem-Gerätetreiber direkt auf dem Server ausgeführt werden können. Dadurch entfällt der Bedarf an medienbasierten Systems Management-Tools und Dienstprogrammen, die normalerweise für das Systems Management benötigt werden.

Sie können die folgenden Vorteile nutzen:

- Verbesserte Verfügbarkeit Frühzeitige Benachrichtigungen zu potenziellen oder tatsächlichen Fehlern, die Sie dabei unterstützen, einen Serverausfall zu verhindern oder den zeitlichen Aufwand für die Wiederherstellung nach einem Ausfall zu reduzieren.
- Verbesserte Produktivität und geringere Gesamtbetriebskosten Die Erweiterung des Server-Wartungsbereichs für Administratoren auf eine größere Anzahl an entfernt liegenden Servern kann Sie dabei unterstützen, die

<span id="page-5-0"></span>Produktivität der IT-Mitarbeiter zu erhöhen und gleichzeitig die Gesamtbetriebskosten, z. B. für Reisen, zu reduzieren.

- Sichere Umgebung Durch die Bereitstellung eines sicheren Zugriffs auf Remote-Server können Administratoren kritische Verwaltungsaufgaben ausführen, ohne die Sicherheit von Servern und des Netzwerks zu beeinträchtigen.
- Erweiterte integrierte Verwaltung mit Lifecycle Controller Durch die vereinfachte Bereitstellung und Wartung über die Lifecycle Controller-GUI für die lokale Bereitstellung und über Remote Services (WS-MAN)-Schnittstellen für die Remote-Bereitstellung, integriert mit Dell OpenManage Essentials und deren Partnerkonsolen.

Lesen Sie für weitere Informationen zu iDRAC7 das Benutzerhandbuch mit dem Titel Integrated Dell Remote Access Controller User's Guide (Benutzerhandbuch für den integrierten Dell Remote Access Controller) auf dell.com/support/ manuals.

## Wichtige Funktionen

Sie können mithilfe von Lifecycle Controller-Remote Services die folgenden Systemverwaltungstasks durchführen:

- Betriebssystem- und Treiberinstallation
- Lizenzverwaltung
- Durchführen von Aktualisierungen der BIOS-Firmware
- Teilersetzung und automatische Wiederherstellung der Serverkonfiguration
- Durchführen von Aktualisierungen der Firmware von Komponenten
- Einholung von Informationen der Hardware-Bestandsaufnahme
- Abrufen und Einrichten der NIC-/CNA- und RAID-Konfiguration
- Abrufen und Einrichten der BIOS-Konfiguration und der BIOS-Kennwörter
- Vollständiges Exportieren des Lifecycle-Protokolls und Hinzufügen von Arbeitshinweisen
- Exportieren des aktuellen und werkseitigen Hardware-Bestandprotokolls
- Verwaltung, Anbindung und Starten von vFlash SD-Kartenpartitionen
- Sperren der Controller mithilfe eines lokalen Schlüssels
- Exportieren und Importieren des Serverprofils
- Importieren der Serverlizenz
- Anzeigen der Details zur Firmware während der Serveraktualisierung
- Export und Import von Systemkonfigurations-XML
- Zeitplan und Nachverfolgung des Status von Aktualisierung und Konfiguration
- Import und Export von XML-Systemkonfigurationsdateien, die Informationen zu einer Komponentenkonfiguration enthalten
- Firmware-Aktualisierung für Rückwandplatine und Gehäuse
- Schnellere Firmware-Aktualisierung für iDRAC
- Herunterfahren Auftragstyp
- Unterstützung von Fibre Channel (FC) HBA-Karten

## Was ist neu an dieser Version?

Dies sind die Höhepunkte dieser Version von Lifecycle Controller-Remote Services:

- Teilersetzung und automatische Wiederherstellung der Serverkonfiguration
- Importieren der Serverlizenz
- Anzeigen der Details zur Firmware während der Serveraktualisierung
- <span id="page-6-0"></span>• Vollständiges Exportieren des Lifecycle-Protokolls
- Allgemeine Unterstützung für PERC9

## Warum sollten Lifecycle Controller Remote Services verwendet werden?

Als Dell die gängigsten Verwaltungstasks und die damit verbundenen Ineffizienzen untersuchte, kam zu Tage, dass der zusätzliche Zeitaufwand für die Ausführung von Verwaltungsaufgaben nicht auf die Tools zurückzuführen ist, sondern auf die Art und Weise, wie die Funktionen auf die verschiedenen Tools aufgeteilt werden. Für die häufigsten Aufgaben wie Bereitstellung, Implementierung und Aktualisierung waren nicht nur eine Vielzahl an Tools und mehrere Medienformate erforderlich, sondern sie erforderten auch eine internetbasierte Suche nach Tools (Treibern und Firmware). Dieses herkömmliche Bereitstellungsmodell führte zu einer ineffizienten Nutzung der zur Verfügung stehenden Zeit, es hatte potenzielle Fehler zur Folge und barg potenzielle Sicherheitsrisiken. Die Lifecycle Controller-Remotedienste berücksichtigen alle diese Probleme bei der Systemverwaltung.

## In Lifecycle-Controller lizenzierbare Funktionen

Die Web Services for Management (WSMAN)-Lizenz- und Zugriffsrechtspezifikation umfasst alle Lizenz- und Zugriffsrechtinformationen, die erforderlich sind, um die WSMAN-API zu verwenden, die vom integrierten Dell Remote Access Controller (iDRAC7) mit Lifecycle Controller 2.0 zur Verfügung gestellt wurde.

Es wurde als Teil des integrierten Dell Remote Access Controller oder iDRAC (Express- und -Enterprise-Lizenzen und vFlash-SD-Karte-Funktion) zur Verfügung gestellt, beginnend mit Dell PowerEdge-Servern der 11. Generation. Bei den Servern der 12. Generation ist die vFlash-Funktion in der iDRAC7-Unternehmenslizenz enthalten, so dass Sie keine separate vFlash-Lizenz für Lifecycle Controller 2.0 und höher benötigen. Die Server der 12. Generation von Dell verwenden nur die Express- oder Enterprise-Lizenzierung.

Die Verwaltungsfunktionen des Lifecycle Controller erstrecken sich über verschiedene Bereiche und werden durch die Dell Common Information Model (DCIM)-Profilspezifikationen dargestellt, die eine Vielzahl von Details über alle Verwaltungsfunktionen enthalten. Diese Funktionen können kostenlos sein, teilweise lizenziert oder vollständig lizenziert. Des Weiteren wird die Zugänglichkeit einer Funktion dadurch definiert, welche Anmeldeinformationen während der WSMAN-Anfrage angegeben werden und welche Verknüpfungen mit den benutzerzugewiesenen Zugriffsrechtinformationen, z. B. Administrator- oder schreibgeschützter Zugriff, bestehen.

## Was versteht man unter einer Web Service-API?

Web Services-Management (WSMAN) ist ein offener Distributed Management Task Force (DMTF)-Standard, der ein auf Simple Object Access Protocol (SOAP) basierendes Protokoll für die Verwaltung von Servern, Geräten, Anwendungen und verschiedenen Web Services definiert. WSMAN ist ein gängiges Verfahren, mit dem Systeme Verwaltungsinformationen über die gesamte IT-Infrastruktur hinweg nutzen und austauschen. DMTF ist eine Branchenorganisation, die Standards für das Systems Management in Unternehmens-IT-Umgebungen entwickelt, verwaltet und fördert. Das DMTF-Datenmodell ist komplex und erfordert in der Regel mehrere Transaktionen, um einfache Vorgänge wie das Festlegen eines Benutzernamens und eines Kennworts auszuführen oder um ein Benutzerkonto mit Administratorrechten auszustatten. Um die Anzahl der Transaktionen zu reduzieren, bietet Lifecycle Controller außerdem ein Dell-Datenmodell für die Verwaltung auf Basis eines Attributmodells.

## In welchen Umgebungen kann die Lifecycle Controller-API verwendet werden?

Lifecycle Controller-Remote Services ist eine standardbasierte Schnittstelle, die es Konsolen erlaubt, z. B. Bare-Metalund One-to-many-Betriebssystembereitstellungen für Remote-Server zu integrieren. Der Dell Lifecycle Controller nutzt

<span id="page-7-0"></span>die Funktionen der Lifecycle Controller-GUI und der Lifecycle Controller-Remote Services, um Serverbereitstellungen zu

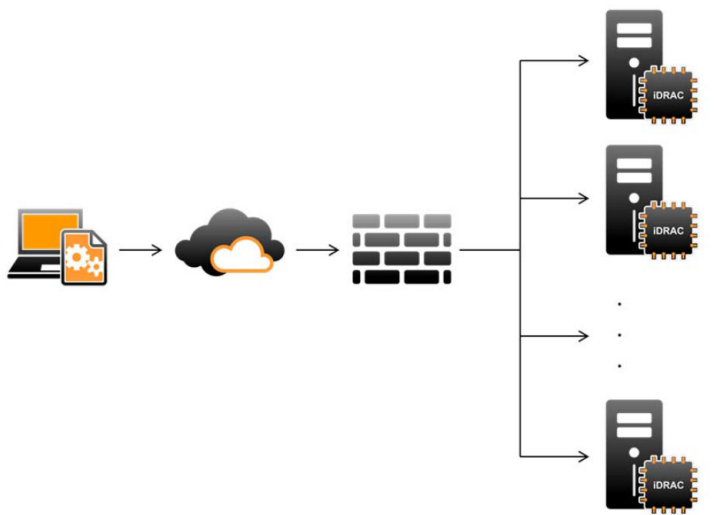

optimieren und zu vereinfachen.

Lifecycle Controller unterstützt ebenfalls lokale One-to-one-Systemverwaltungstasks mithilfe einer grafischen Benutzerschnittstelle (GUI), wobei die KVM oder die virtuelle Konsole in iDRAC für Betriebssysteminstallationen, Aktualisierungen, Konfigurationen und zum Ausführen von Diagnosen auf einzelnen und lokalen Servern zur Anwendung kommt. Multioptions-ROMs zur Hardwarekonfiguration sind somit nicht mehr erforderlich. Weitere Informationen dazu finden Sie im Lifecycle Controller User's Guide (Lifecycle Controller-Benutzerhandbuch) unter delltechcenter/lc.

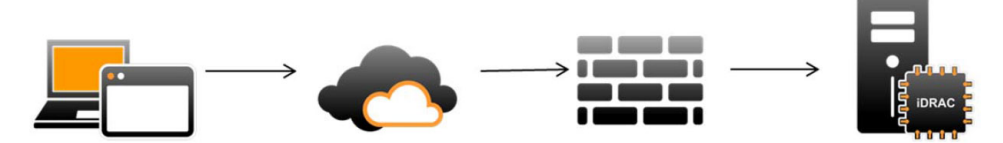

## Wer kann die API verwenden?

Die Lifecycle Controller-Remote Services-Funktionen basieren auf dem Lizenztyp (z. B. Basic Management, iDRAC7 Express, iDRAC7 Express for Blades oder iDRAC7 Enterprise), den Sie kaufen. Über die iDRAC7-Webschnittstelle und Lifecycle Controller-Remote Services sind nur lizenzierte Funktionen verfügbar. Weitere Informationen über das Verwalten von Lizenzen finden Sie im iDRAC7 User's Guide (iDRAC7-Benutzerhandbuch). Weitere Informationen über die Lizenzierung von Lifecycle Controller-Remote Services finden Sie unter [Licensing](#page-26-0) (Lizenzierung).

ANMERKUNG: Sonderzeichen können in Benutzernamen und Kennwort verwendet werden. Allerdings müssen mit eine^m Prozentzeichen kodiert werden. So sollte @ als %40 eingegeben werden.

Ø

## <span id="page-8-0"></span>Wie wird eine One-to-many-Verwaltung umgesetzt?

Eine Management Station sendet WSMAN-Befehle über ein Netzwerk, und die WSMAN-Befehle werden sicher und von außerhalb der Firewall durch das Netzwerk geleitet. Auf diese Weise ist die Sicherheit gewährleistet.

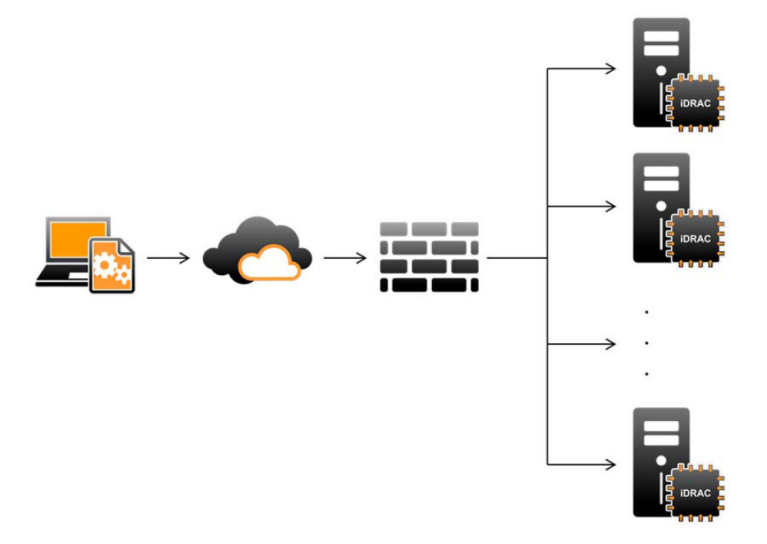

## Weitere nützliche Dokumente

Mit diesem Schnellstart-Handbuch können Sie auf die folgenden Handbücher zugreifen:

- Die Lifecycle Controller-Online-Hilfe enthält Informationen zur Verwendung der Lifecycle Controller über die grafische Benutzeroberfläche (GUI). Klicken Sie für den Zugriff auf die Online-Hilfe auf Hilfe in der oberen rechten Ecke der Lifecycle Controller-GUI, oder drücken Sie die Taste <F1>.
- Das Dell Lifecycle Controller 2-GUI-Benutzerhandbuch enthält Informationen über die Verwendung der Lifecycle Controller-Funktionen, die Sie über die GUI ausführen können.
- Die WS-MAN-Profil-bezogenen Dokumente auf der Dell TechCenter delltechcenter/lc.
- Die Lifecyle Controller Version 2-Versionshinweise unter delltechcenter/lc geben den letzten Stand der Änderungen am System oder der Dokumentation wieder oder enthalten erweitertes technisches Referenzmaterial für erfahrene Benutzer oder Techniker.

## Zugriff auf Dokumente der Dell Support-Website

Sie können auf eine der folgenden Arten auf die folgenden Dokumente zugreifen:

- Von den folgenden Links aus:
	- Für alle Systems Management-Dokumente dell.com/softwaresecuritymanuals
	- Für Enterprise Systems Management-Dokumente dell.com/openmanagemanuals
	- Für Remote Enterprise Systems Management-Dokumente dell.com/esmmanuals
	- Für Tools für die Betriebsfähigkeitsdokumente dell.com/serviceabilitytools
	- Für Client Systems Management-Dokumente dell.com/OMConnectionsClient
	- Für OpenManage Connections Enterprise Systems Management-Dokumente dell.com/ OMConnectionsEnterpriseSystemsManagement
- Für OpenManage Connections Client Systems Management-Dokumente dell.com/OMConnectionsClient
- <span id="page-9-0"></span>• Von der Support-Website von Dell können Sie wie folgt mehr erfahren:
	- Rufen Sie die Website dell.com/support/manuals auf.
	- Wählen Sie im Abschnitt Angaben zu Ihrem Dell System) unter Nein Aus einer Liste mit allen Dell-Produkten auswählen aus und klicken Sie auf Fortfahren.
	- Klicken Sie im Abschnitt Produkttyp auswählen auf Software und Sicherheit.
	- Wählen Sie im Abschnitt Wählen Sie Ihre Dell-Software aus unter den folgenden Optonen aus und klicken Sie auf den benötigten Link:
		- \* Client-Systemverwaltung
		- \* Unternehmens-Systemverwaltung
		- \* Unternehmens-Remote-Systemverwaltung
		- \* Tools für die Betriebsfähigkeit
	- Klicken Sie zur Anzeige des Dokuments auf die benötigte Produktversion.
- Verwenden von Suchmaschinen wie folgt:
	- Geben Sie den Namen und die Version des Dokuments in das Kästchen Suchen ein.

## Kontaktaufnahme mit Dell

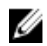

ANMERKUNG: Wenn Sie nicht über eine aktive Internetverbindung verfügen, können Sie Kontaktinformationen auch auf Ihrer Auftragsbestätigung, dem Lieferschein, der Rechnung oder im Dell-Produktkatalog finden.

Dell stellt verschiedene onlinebasierte und telefonische Support- und Serviceoptionen bereit. Da die Verfügbarkeit dieser Optionen je nach Land und Produkt variiert, stehen einige Services in Ihrer Region möglicherweise nicht zur Verfügung. So erreichen Sie den Vertrieb, den Technischen Support und den Kundendienst von Dell:

- 1. Besuchen Sie dell.com/support.
- 2. Wählen Sie Ihre Supportkategorie.
- 3. Wählen Sie das Land bzw. die Region im Drop-Down-Menü Land oder Region auswählen am oberen Seitenrand aus.
- 4. Klicken Sie je nach Bedarf auf den entsprechenden Service- oder Support-Link.

## <span id="page-10-0"></span>Funktionen von Remote Services

Wenn Sie Lifecycle Controller-Remote-Dienste verwenden, können Sie die folgenden Vorgänge ausführen:

- Bereitstellen und Konfigurieren
- Überwachung
- Wartung
- Erstellen und Planen von Jobs

## Bereitstellung und Konfiguration

Durch die Anwendung verschiedener Lifecycle Controller-Remote Services-Funktionen können Sie während des Lebenszyklus eines Systems verschiedene Konfigurationen darauf ausführen. Sie können Vorgänge wie BIOS-, iDRAC-, RAID- und NIC-Konfigurationen sowie die Betriebssystembereitstellung auf dem System ausführen.

#### BIOS-Konfiguration

Die Funktion zur BIOS- und Startkonfiguration wird verwendet, um die konfigurierbaren BIOS-Attribute abzurufen und festzulegen, die in BIOS UEFI HII dargelegt sind. Sie können die folgenden Vorgänge ausführen:

- Aktuelle Konfiguration der BIOS-Bestandsaufnahme abrufen
- Aktuelle Einstellungen der Startkonfiguration abrufen
- Konfiguration der Startreihenfolge verwalten
- BIOS-Startmodus oder UEFI-Startmodus ändern
- BIOS-Kennwörter verwalten
- Startreihenfolge ändern
- Startquellen aktivieren oder deaktivieren

#### iDRAC-Konfiguration

Die iDRAC-Konfigurationsfunktion wird verwendet, um die Eigenschaften und Schnittstellen zum Ausführen der Systemverwaltungstasks zu verwalten, die mit der Verwaltung grundlegender Eigenschaften in iDRAC in Verbindung stehen. Die Eigenschaften und Attribute des Remote-Zugriffscontrollers sind in Ansichten unterteilt, um den Clients eine einfache Methodologie zur Verfügung zu stellen, um die iDRAC-Ansichten abzufragen und die iDRAC-Attribute festzulegen.

Sie können folgende Aufgaben ausführen:

- Aktuelle Kartenkonfiguration und iDRAC-Bestandsaufnahme abrufen
- Konfigurierbare iDRAC-Attribute abrufen und festlegen
- Lokale iDRAC-Benutzerkonten verwalten

#### RAID-Konfiguration

Die RAID-Konfigurationsfunktion wird verwendet, um die Eigenschaften und Funktionen für die RAID-Speicherung zu verwalten. Die RAID-Speicherung ist als Erfassung von Attributen modelliert, wobei es Erfassungen von Gehäusen,

<span id="page-11-0"></span>Speicheradaptern, logischen Festplatten, physischen Festplatten und Beziehungen vom Typ "Übergeordnet-Untergeordnet" zwischen einzelnen Erfassungen gibt. Zusätzlich ist ein Konfigurationsdienst vorhanden, der alle Methoden enthält, die für die Konfiguration des RAID-Speichers verwendet werden.

Sie können folgende Aufgaben ausführen:

- Aktuelle Konfiguration der RAID-Bestandsaufnahme abrufen
- Alle virtuellen Festplattenlaufwerke löschen und alle physischen Hotspare-Festplattenlaufwerke rückgängig machen.
- Fremde physische Festplattenlaufwerke für die Aufnahme in die lokale Konfiguration vorbereiten
- Hotspares verwalten
- Schlüssel für eigenständig verschlüsselnde Laufwerke verwalten
- Virtuelle Laufwerke verwalten
- Controllerattribute festlegen
- RAID-Bereit-Zustände der physischen Festplattenlaufwerke ändern

#### NIC-Konfiguration

Die Network Interface Controller (NIC)-Konfigurationsfunktion wird verwendet, um Konfigurationseinstellungen für unterstützte NIC-Karten (z. B. Intel, Qlogic und Broadcom) einzurichten oder zu ändern. Diese Konfigurationseinstellungen können mithilfe der Lifecycle Controller-Remote Services lokal und remote festgelegt und aktualisiert werden

Die von Lifecycle Controller unterstützen NICs verfügen über eine Vielzahl von Netzwerkfunktionen, die in einem einzigen Controller zusammengefasst sind:

- Funktionen herkömmlicher NICs
- Internet Small Computer System Interface über Ethernet (iSCSI)-Funktionen
- Fibre-Channel Over Ethernet (FCoE)

Sie können verschiedene Gerätefunktionen konfigurieren wie z. B.:

- Persönlichkeiten (FCoE, ISOE, Layer 2 NIC)
- Bandbreitenzuweisung für NIC-Partition
- Startvorgang vs. Abladung
- E/A-Identität

#### Betriebssystembereitstellung

Die Funktion zur Bereitstellung eines Betriebssystems wird verwendet, um eine Remote-Bereitstellung und -Verwaltung für ein Betriebssystem durchzuführen, das WSMAN-Web Services-Protokolle verwendet, die ihrerseits CIFS- und NFS-Netzwerkdateifreigabeprotokolle verwenden. Durch die Remote-Aktivierung von lokalen Anzeigen von integrierten Treibern als USB-Laufwerk sind keine physischen Medien mehr erforderlich.

Sie können folgende Aufgaben ausführen:

- Treiberpaketversion und Liste der unterstützten Betriebssysteme installieren
- Per Remote-Verbindung die lokale Anzeige der integrierten Treiber für das ausgewählte Betriebssystem als ein emuliertes USB-Gerät für den Server aktivieren, der automatisch während der Installation installiert wird.
- Per Remote-Verbindung die integrierten Treiber für ein ausgewähltes Betriebssystem auf einer CIFS- oder NFS-Netzwerkfreigabe erfassen, die später für die Betriebssystembereitstellung genutzt werden kann.
- Auf ein ISO-Abbild starten, das sich auf einer Netzwerkfreigabe befindet, um eine Installation des Betriebssystems zu initiieren.
- <span id="page-12-0"></span>• Laden Sie das ISO auf eine vFlash SD-Karte herunter und starten Sie von der Karte, um eine Installation des Betriebssystems zu initiieren.
- Mit einem ISO von einer CIFS- oder NFS-Netzwerkfreigabe verbinden und dies als virtuelles USB-CD-ROM-Gerät mit dem Server verbinden und den Server bei jedem Neustart des Servers auf ein ISO starten
- Einmalige Startsequenz in das PXE.
- Einmalige Startsequenz auf die Festplatte.
- Liste der MAC-Adressen aller auf dem Server vorhanden NICs abrufen.
- Betriebssystembereitstellung für iSCSI und FCoE-LUN.

#### Systemkonfigurations-XML

Eine XML-Datei zur Systemkonfiguration enthält die Konfigurationsinformationen für die Komponenten, und diese Datei wird verwendet, um die Konfiguration auf BIOS, iDRAC, RAID und NIC anzuwenden, indem die Datei in ein Zielsystem importiert wird. Weitere Informationen finden Sie im Informationsbericht XML Configuration Workflow (XML-Konfigurationsworkflow).

## Überwachung

Mithilfe verschiedener Funktionen von Lifecycle Controller-Remote Services können Sie ein System während seines Lebenszyklus überwachen. Die aktuelle Hardware-Bestandsaufnahme und die Hardware-Bestandsaufnahme ab Werk, das Lifecycle-Protokoll, das Systemereignisprotokoll und die Firmware-Bestandsaufnahme sind einige Funktionen, mit denen Sie das System überwachen können.

#### Hardware-Bestandsaufnahme

Die Informationen der Hardware-Bestandsaufnahme werden im beständigen Speicher des Lifecycle Controllers zwischengespeichert und stehen iDRAC- und UEFI-Anwendungen zur Verfügung. Sie werden zum Export einer Hardware-Bestandsaufnahme vom Lifecycle Controller in eine Textdatei oder eine Remote-Freigabe verwendet.

Sie können die Bestandsaufnahme von Hardwarekomponenten im Remote-Zugriff abfragen. Jede Hardware-Bestandsaufnahmeklasse enthält wichtige Attribute zu den Hardware-Komponenten.

Beispielsweise gibt das Attribut LastSystemInventoryTime an, wann zuletzt Collect System Inventory on Restart (CSIOR) ausgeführt wurde. Es handelt sich um ein wichtiges Attribut, da es angibt, wie aktuell die Aktualisierung der Bestandsaufnahme ist.

Die Hardware-Bestandsaufnahme und die Konfigurationsinformationen sind für die folgenden Komponenten verfügbar:

- **Netzteil**
- Lüfter
- **Speicher**
- CPU
- iDRAC
- PCI-Gerät
- Videokarte
- vFlash SD-Karte
- NIC
- RAID
- BIOS
- **System**

<span id="page-13-0"></span>**Sensor** 

#### Lifecycle-Protokoll

Lifecycle-Protokolle enthalten Einträge zu Konfiguration und Firmware-Aktualisierungen von BIOS, Speicher-Controllern, LOMs und integrierten NIC-Karten, falls unterstützt. Das Lifecycle-Protokoll kann auf eine Netzwerkfreigabe exportiert oder auf einem USB-Laufwerk gespeichert werden. Auf das Lifecycle-Protokoll kann über die iDRAC7 Web-Schnittstelle, RACADM und die WSMAN-Schnittstelle zugegriffen werden.

Das vollständige Lifecycle-Protokoll enthält die folgenden Informationen:

- iDRAC-, BIOS-, NIC- und RAID-Konfigurationsänderungen
- Protokolle aller Remote-Vorgänge
- Firmware-Aktualisierungsverlauf auf der Grundlage des Geräts, der Version und des Datums
- Fehlermeldungskennungen.

Weitere Informationen zu Ereignissen und Fehlermeldungen finden Sie im Dell Event Message Reference Guide (Dell-Referenzhandbuch zu Ereignismeldungen) unter dell.com/support/manuals.

#### System-Ereignisprotokoll

Das Lifecycle-Protokoll enthält Ereignisse in Hinblick auf das System, auf Speichergeräte, Netzwerkgeräte, Firmware-Aktualisierungen, Konfigurationsänderungen, Lizenzmeldungen usw. Systemereignisse sind jedoch auch als separates Protokoll namens System-Ereignisprotokoll (System Event Log, SEL) verfügbar.

Wenn ein Systemereignis auf einem verwalteten System auftritt, wird es als SEL erfasst. Die gleichen SEL-Einträge sind auch im Lifecycle-Protokoll verfügbar.

#### Firmware-Bestandsaufnahme

Lifecycle Controller-Remote Services bietet Informationen zu jeder Komponenten-Firmware, die auf dem Zielsystem installiert ist, und zu den verfügbaren Firmware-Images, die im Lifecycle Controller zwischengespeichert sind.

Zusätzliche Informationen, die in den verfügbaren Eigenschaften enthalten sind:

- Firmware-Typ
- Firmware-Version
- **Installationsdatum**
- Lieferanten-IDs
- Revisionsnummer

#### Ereigniswarnungen

Für bestimmte Ereignisse, die auf einem verwalteten System auftreten, können Warnungen und Aktionen eingestellt werden. Ein Ereignis tritt auf, wenn sich der Status einer Systemkomponente in Hinblick auf den vordefinierten Zustand ändert. Wenn das Ereignis einem Ereignisfilter entspricht und dieser Filter so konfiguriert ist, dass er eine Warnung erzeugt (E-Mail, SNMP-Trap oder IPMI-Warnung), dann wird eine Warnung an einen oder mehrere der konfigurierten Empfänger gesendet. Wenn derselbe Ereignisfilter auch dazu konfiguriert wurde, eine Aktion auszuführen (wie z. B. Neustart, Aus- und Einschalten oder Ausschalten des Systems), dann wird die Aktion durchgeführt. Sie können pro Ereignis nur eine Aktion festlegen.

## <span id="page-14-0"></span>**Wartung**

Mit der Verwendung verschiedener Funktionen des Lifecycle Controller-Remote Services können Sie das System während seines Lebenszyklus gesund halten. Sie können solche Funktionen wie Remote-Firmware-Verwaltung, Ersetzen, Serverprofilimport oder -export und automatische Ermittlung verwenden, um ein System mithilfe der Lifecycle Controller-Remote Services aufrechtzuerhalten.

#### Firmware-Aktualisierung

Sie können Firmware-Aktualisierungen von einer Netzwerkquelle aus durchführen, um Komponenten-Firmware entweder zu aktualisieren oder zurückzusetzen. Mit einem Rücksetzvorgang wird eine frühere Version der Komponenten-Firmware installiert.

Firmware-Aktualisierungsvorgänge oder Firmware-Rücksetzvorgänge werden in der folgenden Reihenfolge durchgeführt:

- 1. Starten und Herunterladen eines Image.
- 2. Erstellen eines Neustart-Jobs.
- 3. Planen eines Aktualisierungsjobs.
- 4. Überwachen eines Jobs bis zu seiner Fertigstellung.

ANMERKUNG: Bei manchen Komponenten werden die Aktualisierungen sofort angewendet, nachdem die Ø Firmware heruntergeladen wurde; danach startet das System automatisch neu.

#### **Teilersetzung**

Die Teilersetzungsfunktion wird verwendet, um automatisch eine Firmware, eine Konfiguration oder beides auf eine neu ersetzte Komponente zu aktualisieren, wie z. B. einen RAID-Controller, einen NIC oder ein Netzteil, damit es zur Übereinstimmung mit dem Originalteil kommt. Es handelt sich um eine lizenzierte Funktion, die standardmäßig deaktiviert ist und bei Bedarf aktiviert werden kann.

Wenn eine Komponente ersetzt wird und die Teilersetzungsfunktion aktiviert ist, werden die vom Lifecycle Controller durchgeführten Aktionen während des POST lokal auf dem Systembildschirm angezeigt. Sie können die Eigenschaften in Verbindung mit der Teilersetzung über die Webdienst-Schnittstelle mithilfe des WSMAN-Protokolls konfigurieren.

Wenn eine Hauptplatine ersetzt wird, wird die Konfiguration des Systems automatisch wiederhergestellt. Wenn jedoch die Service-Tag-Nummer des Systems aus irgendeinem Grund gelöscht wird, können Sie die Service-Tag-Nummer manuell eingeben.

#### Systemkonfiguration XML - Export oder Import

Lifecycle Controller-Remote Services kann eine XML-Datei zur Systemkonfiguration exportieren oder importieren. Der Exportvorgang sammelt Konfigurationsinformationen für BIOS, iDRAC, RAID, NIC, FC-HBA und Lifecycle Controller und speichert sie in einer Datei, die auf eine Netzwerkfreigabe kopiert wird. Der Importvorgang importiert die Datei von einer Netzwerkfreigabe und wendet die vorher gespeicherten oder aktualisierten Konfigurationen auf ein System an. Weitere Informationen finden Sie im Informationsbericht XML Configuration Workflow (XML-Konfigurationsworkflow) im Dell TechCenter.

#### Serverprofil - Export oder Import

Lifecycle Controller-Remote Services kann das Serverprofil des Host-Systems exportieren (sichern) oder importieren (wiederherstellen). Diese Vorgänge werden normalerweise beim Ersetzen der Hauptplatine genutzt.

<span id="page-15-0"></span>Die Exportfunktion sammelt Systeminformationen, Firmware-Images, Hardware-Konfiguration, Lifecycle Controller-Konfiguration, iDRAC-Firmware und -Konfiguration und speichert alle diese Informationen in einer Datei, die sich auf der lokalen vFlash-SD-Karte oder einer Remote-Netzwerkfreigabe befindet. Die Importfunktion wendet die gespeicherten Konfigurationen von der lokalen vFlash-SD-Karte oder einer Netzwerkkarte auf das System an.

#### Serverlizenz – Import

Lifecycle Controller-Remotedienste können die Serverlizenz eines Hostsystems importieren (wiederherstellen). Diese Vorgänge werden in der Regel verwendet, während die Hauptplatine ersetzt werden. Sie können die Lizenz importieren, die auf einem USB-Laufwerk oder auf der Netzwerkfreigabe gespeichert ist, wie z. B. CIFS oder NFS.

#### Auto-Ermittlung

Die Funktion der Auto-Ermittlung im iDRAC erlaubt es neu installierten Servern, automatisch die Remote-Verwaltungskonsole zu ermitteln, die den Bereitstellungsserver hostet. Der Bereitstellungsserver stellt dem iDRAC benutzerdefinierte Administrator-Anmeldeinformationen zur Verfügung, damit die Verwaltungskonsole das neu installierte verwaltete System ermitteln und verwalten kann.

Wenn Sie ein Dell System mit aktivierter Auto-Ermittlungsfunktion (bei der Werkseinstellung ist diese Funktion deaktiviert) bestellt haben, wird der iDRAC mit aktiviertem DHCP und deaktivierten Benutzerkonten geliefert. Wenn die Auto-Ermittlungsfunktion deaktiviert ist, können Sie sie manuell aktivieren und das Standard-Administratorkonto mithilfe des Dienstprogramms iDRAC7 Settings (iDRAC7-Einstellungen) deaktivieren. Weitere Informationen zum Dienstprogramm "iDRAC Settings" (iDRAC7-Einstellungen) finden Sie im *iDRAC7 User's Guide* (iDRAC7-Benutzerhandbuch).

Weitere Informationen zur Auto-Ermittlung finden Sie im Profildokument Lifecycle Controller Management (Lifecycle Controller-Verwaltung) im Dell TechCenter.

## Jobverwaltung

Der Lifecycle Controller kann Systemverwaltungstasks, die als "Jobs" bezeichnet werden, erstellen, planen, verfolgen und verwalten.

Ein einzelner Job oder ein Array von Jobs kann sofort ausgeführt oder für später geplant werden. Mehrere Jobs werden in der Reihenfolge der Ausführungssequenz aufgelistet. Wenn ein System zur geplanten Startzeit neu starten muss, so muss der Jobliste ein Neustartjob hinzugefügt werden.

Remote Services stellt die folgenden Funktionen für die Verwaltung von Lifecycle Controller-Jobs bereit:

- Aufgaben erstellen Erstellen Sie spezifische Aufgabentypen zum Übernehmen von Konfigurationen.
- Planung von Jobs und Jobwarteschlangen Mehrere Jobs in einem einzigen Systemneustart mithilfe der Methode SetupJobQueue() durchführen. Wenn ein Job ohne Einstellung der Startzeit erstellt wird, verwenden Sie die Methode SetupJobQueue(), um den Zeitplan und die Reihenfolge der Ausführung festzulegen. Der Job wird zur Ausführung zu dem angegebenen Zeitpunkt eingerichtet.
- Löschen von Jobs Einen bestimmten vorhandenen Job oder alle Jobs gleichzeitig löschen.
- Berichtserstellung aller Jobs Von allen Jobs wird mit einem einzigen Befehl ein Bericht erstellt.
- Berichtserstellung für geplante Jobs Von allen geplanten Jobs wird über den Auswahlfilter "JobStatus = Scheduled" ein Bericht erstellt.

#### Jobtypen

Es gibt zwei Jobtypen, systemerstellte Jobs (implizit) und benutzererstellte Jobs (explizit):

• Systemerstellte Jobs werden beim Ausführen spezifischer Remote Services-Tasks erstellt. Beispielsweise erstellen Remote Services-Funktionen, wie z.B. das Exportieren der Hardware-Bestandsaufnahme, das Exportieren von

<span id="page-16-0"></span>Lizenzen, das Erstellen einer dauerhaften Speicherpartition usw., einen Job und geben die Job-ID zurück. Das Abfragen des Jobstatus bestimmt den Fertigstellungsstatus der des Task.

• Benutzererstellte Jobs, wie z.B. CreateTargetedConfigJob, CreateRebootJob und InstallFromURI, werden zur Anwendung von Benutzerkonfigurationen für RAID, NIC, BIOS usw. verwendet. Sie können für die sofortige Ausführung oder die Ausführung zu einem bestimmten Zeitpunkt eingeplant werden.

#### Tabelle 1. System- und benutzererstellte Jobs

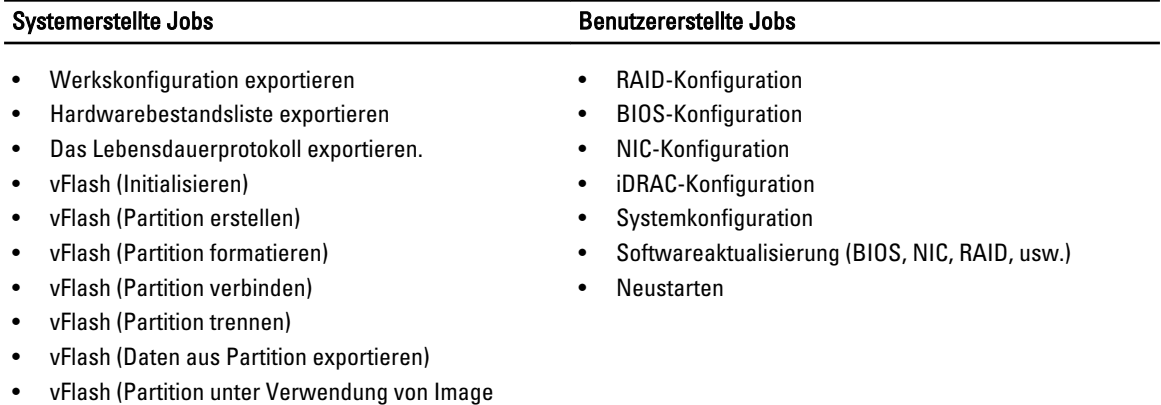

#### **Systemstatus**

erstellen)

Diese Funktion wird verwendet, um per Remote-Zugriff den Gesamtstatus der Remote Services-API abzurufen, der sowohl den Host-Systemstatus als auch den Status des Remote-Dienstes (Data Manager) umfasst. Der Gesamtstatus wird im Statusausgabeparameter angezeigt.

Nachdem der Job in der automatisierten Task-Anwendung (vormals SSM) abgeschlossen ist, wird der Jobstatus im Jobspeicher sofort aktualisiert. Der Job geht direkt in den Status "Abgeschlossen" über, nachdem er in der automatisierten Task-Anwendung abgeschlossen wurde. Nachdem der Job abgeschlossen wurde, kommt es zur Synchronisierung in configDB und alle erforderlichen Populatoren werden aktualisiert. Wenn dieser Vorgang erfolgreich ist, befindet sich das System im Status Bereit.

## <span id="page-18-0"></span>Erste Schritte mit zusätzlicher API und Links

Die ersten Schritte bei jeder Funktion des Lifecycle Controller starten auf der Startseite des Dell Tech Center Lifecycle Controller — delltechcenter.com/LC.

Die Startseite enthält verschiedene Abschnitte mit Verweisen auf URLs, welche wiederum direkte Links zu den entsprechenden Abschnitten sind.

Befolgen Sie diese Schritte, um mit der Nutzung der Lifecycle Controller-API zu beginnen:

- 1. Identifizieren Sie die Funktion oder den erforderlichen Verwaltungsvorgang.
- 2. Bestimmen Sie, wie die API zur gewünschten Verwaltungsaktivität aufgebaut ist.
- 3. Verwenden Sie einen Client, um auf die API zuzugreifen.
- 4. Verwenden Sie bei der Interaktion mit der API für den Client die optimalen Verfahrensworkflows, um die Aktivität abzuschließen.

## Profile

Profile beschreiben das Verhalten jeder Funktion und die notwendigen Klassen, Eigenschaften, Methoden und konfigurierbaren Verwaltungsattribute, die die Funktion darstellen. Sie erklären, "was" Lifecycle Controller-Remote Services im Kontext der CIM-Architektur unterstützt. Profilspezifikationen sind rund um verschiedene Verwaltungsbereiche oder Domänen organisiert.

#### CMC für PowerEdge VRTX-Profile

Ø ANMERKUNG: Um die Profildokumente anzuzeigen, klicken Sie auf der Seite von Dell TechCenter (delltechcenter.com/LC) unter Referenzspezifikationen auf Profile. Alternativ besuchen Sie die Seite en.community.dell.com/techcenter/systems-management/w/wiki/1906.aspx

#### Tabelle 2. Profile

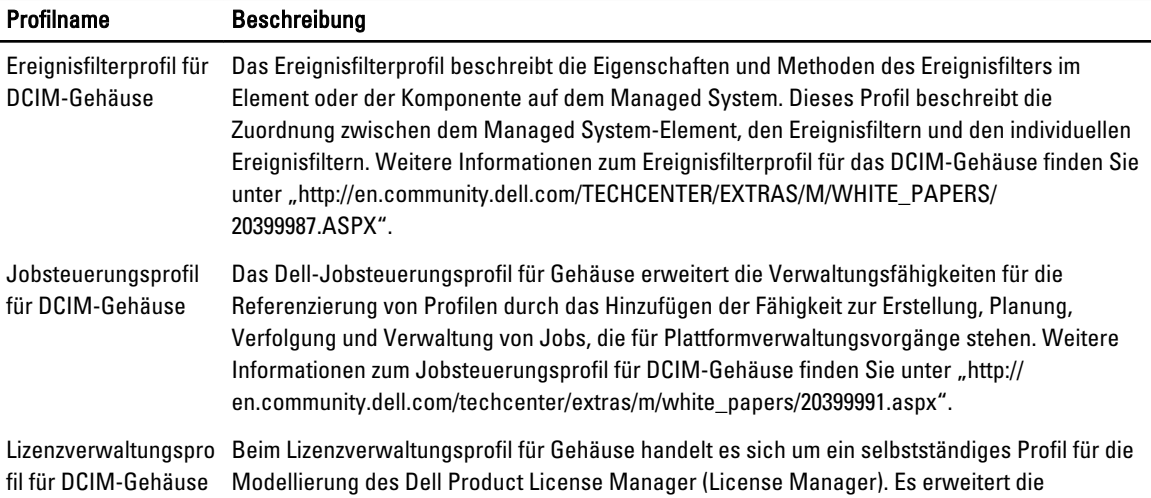

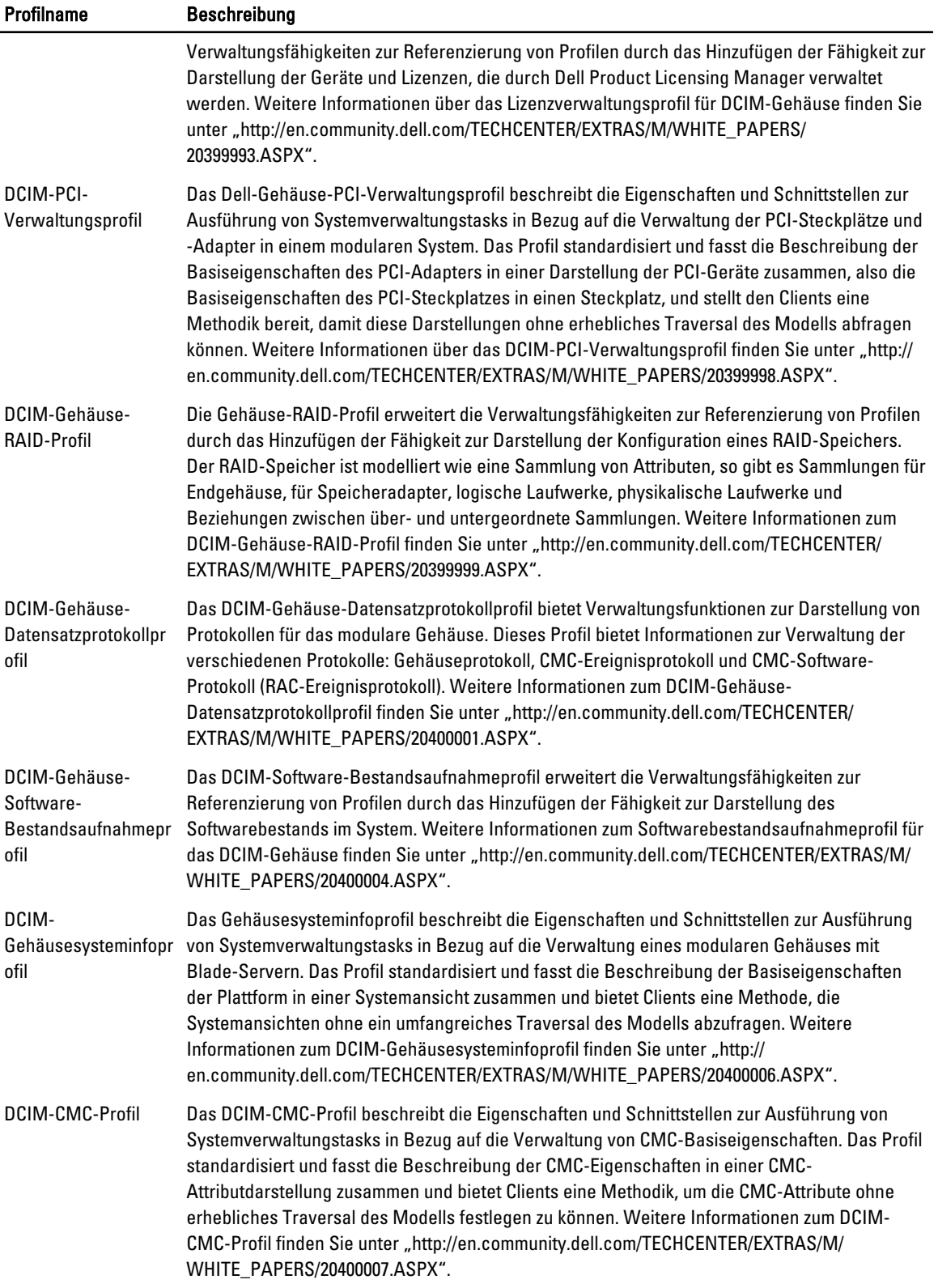

### <span id="page-20-0"></span>Lifecycle Controller-bezogene-Profile

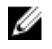

ANMERKUNG: Um die Profildokumente anzuzeigen, klicken Sie auf der Seite von Dell TechCenter (delltechcenter.com/LC) unter Referenzspezifikationen auf Profile. Alternativ besuchen Sie die Seite en.community.dell.com/techcenter/systems-management/w/wiki/1906.aspx

#### Tabelle 3. Profile

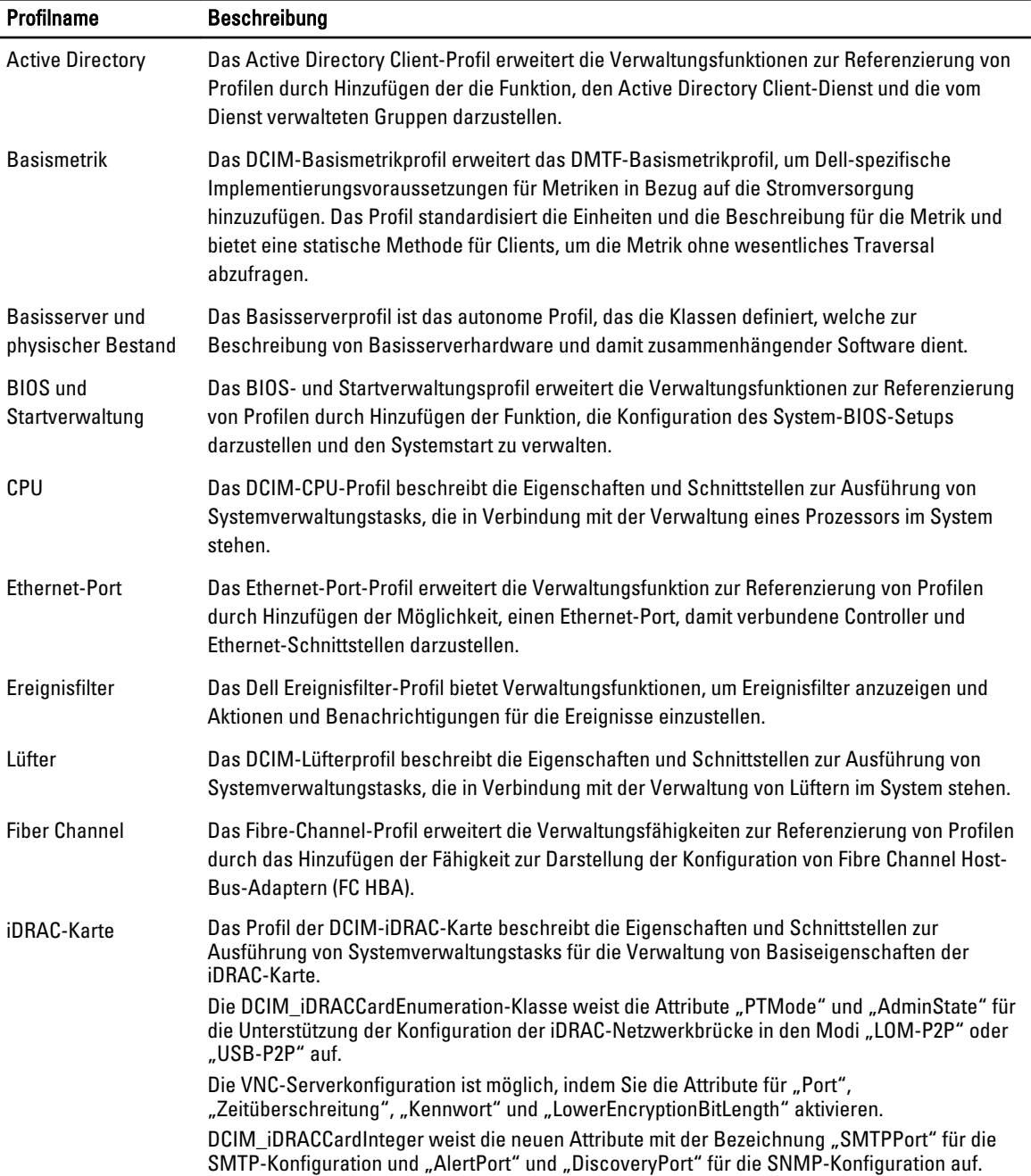

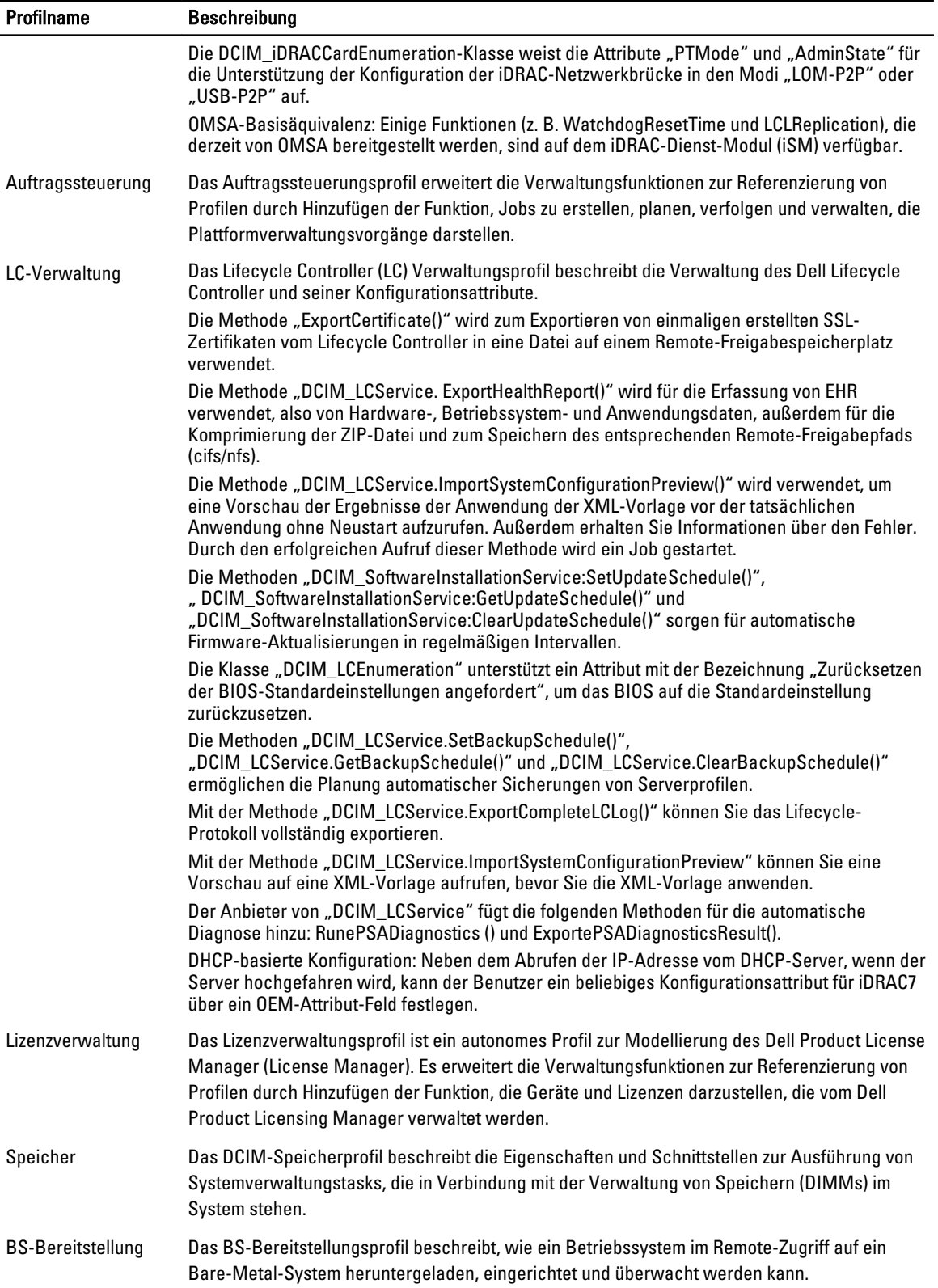

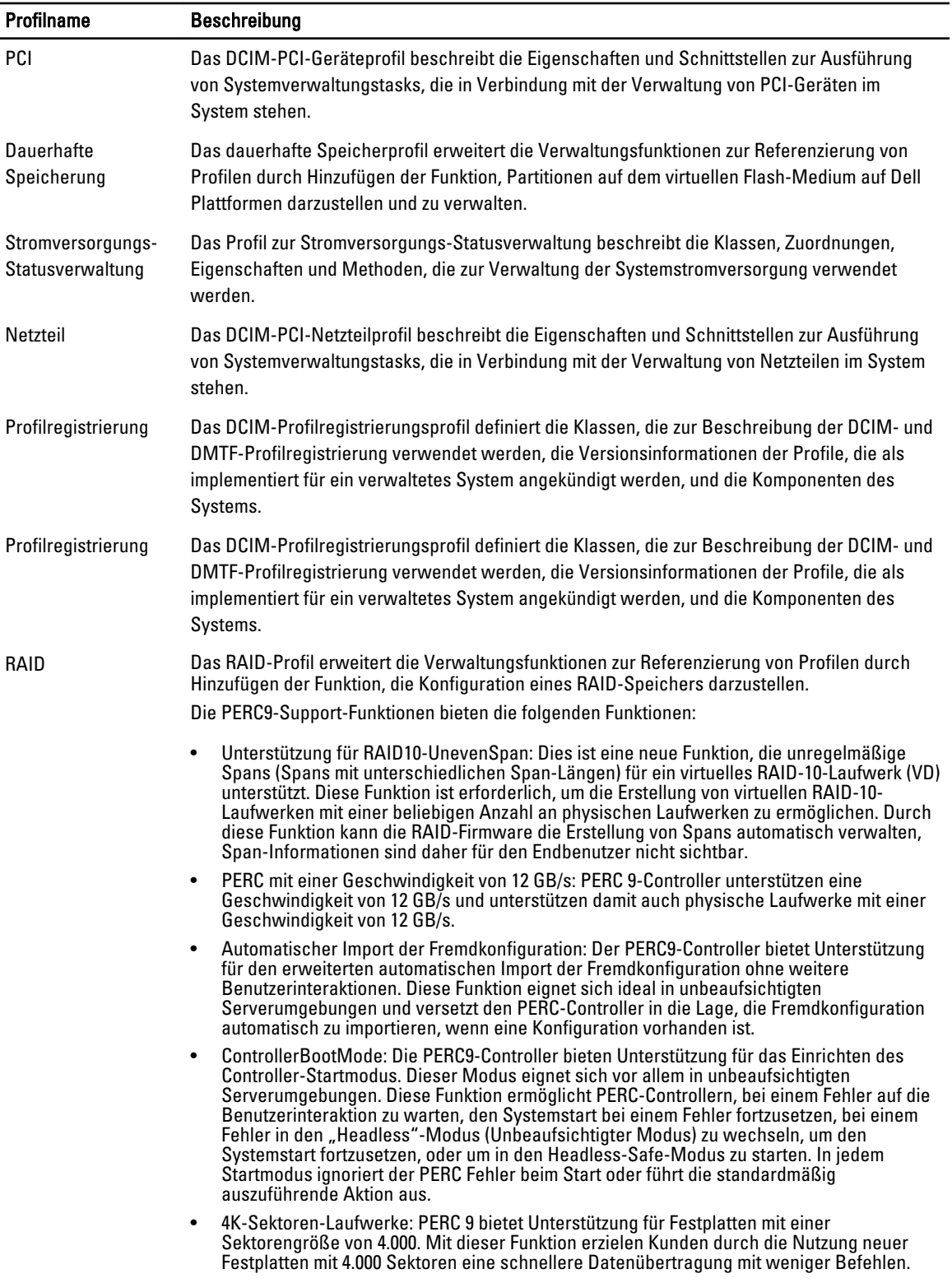

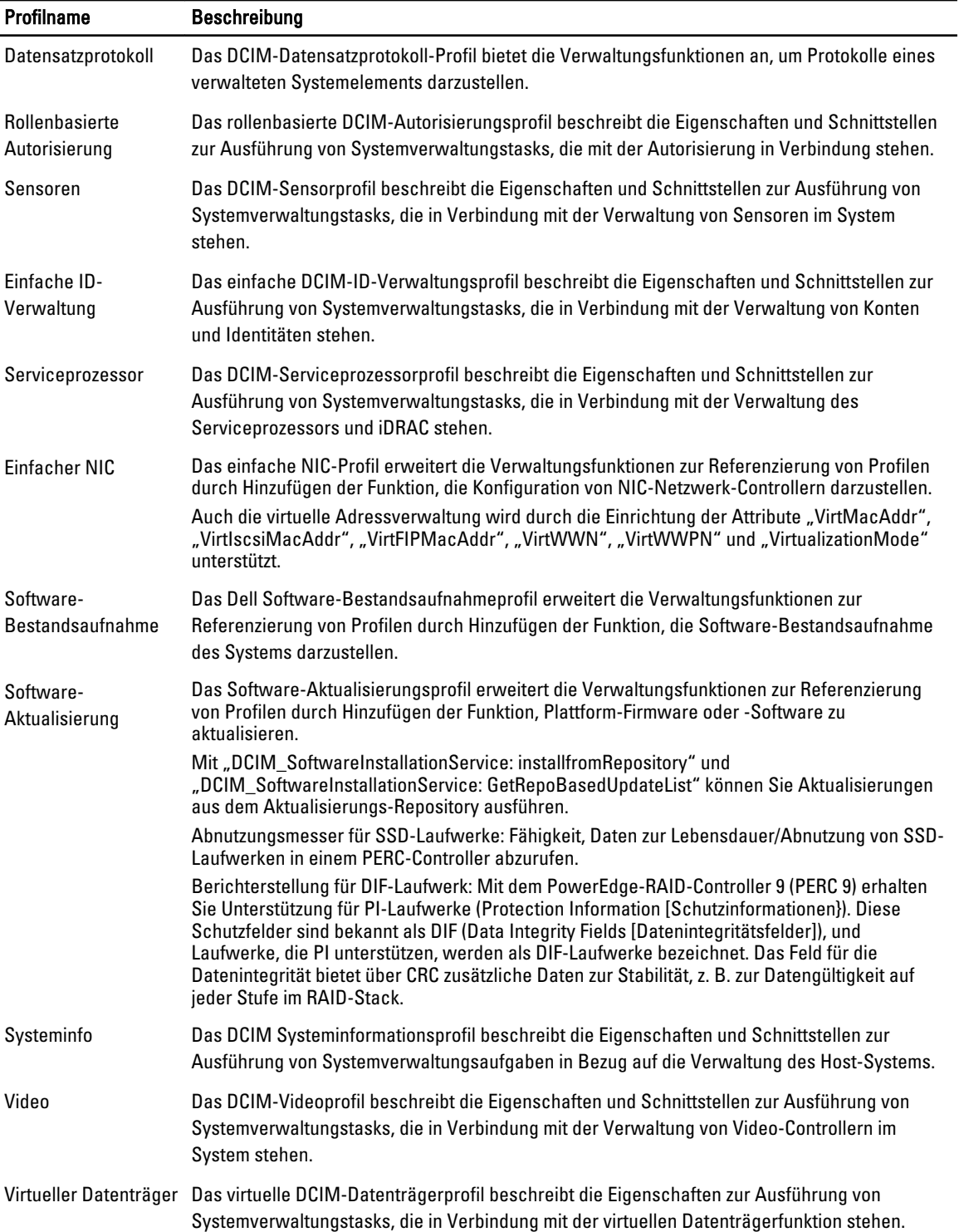

## <span id="page-24-0"></span>MOF WSDL- und XSD API-Definitionen

Als Ergänzung zur Profildokumentation dient die Managed-Verwaltungsobjektdatei (MOF), die die Klassenimplementierung von Dell-spezifischen CIM-Klassen dokumentiert. Die Dateien für Web Service Description Language (WSDL) und XML-Schema Definition (XSD) beschreiben die daraus resultierende Funktionalität.

#### Verwaltete Objektdatei

Das Common Information Model (CIM, gemeinsames Informationsmodell) ist ein offener Standard, der definiert, wie verwaltete Elemente in einer IT-Umgebung als gemeinsamer Objektsatz und die Beziehungen zwischen den Objekten dargestellt werden. Dadurch soll eine konsistente Verwaltung dieser verwalteten Elemente möglich werden, unabhängig vom Hersteller oder Anbieter.

Dateien, die eine normative Beschreibung für Klassen, Eigenschaften und Methoden umfassen, sind in der MOF-Datei (Managed Object File) enthalten.

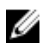

ANMERKUNG: Um auf die MOFs zuzugreifen, klicken Sie auf der Seite des Dell TechCenter (delltechcenter.com/LC) unter Reference Specifications auf MOFs.

#### Web Services Description Language (WSDL)

Die Web Services Description Language ist eine auf XML basierende Sprache, die zur Beschreibung der Funktion verwendet wird, welche ein Webdienst anbietet. Die WSDL-Beschreibung eines Webdienstes (auch als WSDL-Datei bezeichnet) bietet eine computerlesbare Beschreibung davon, wie der Dienst genannt werden kann, welche Parameter er erwartet und welche Datenstrukturen er ausgibt.

#### XML-Schemabeschreibung

Ein XML-Schema (auch bekannt als XSD) ist die Beschreibung eines XML-Dokumententyps, das typischerweise durch die Einschränkungen der Struktur und des Inhalts von Dokumenten solcher Art ausgedrückt wird, über und unterhalb der syntaktischen Grundeinschränkungen, die durch XML selbst auferlegt werden. Diese Einschränkungen werden allgemein ausgedrückt, indem eine Kombination von grammatikalischen Regeln verwendet wird, die die Reihenfolge der Elemente bestimmt.

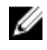

ANMERKUNG: Um auf XSD zuzugreifen, verwenden Sie den Link en.community.dell.com/dell-groups/dtcmedia/m/ mediagallery/20074445.aspx

## Web Services Interface Guide (Leitfaden für Web Services-Schnittstellen)

Der Web Services Interface Guide (WSIG) dient als Richtlinie bei der Verwendung der verfügbaren Funktionen der Web-Dienstschnittstellen von Lifecycle Controller Remote Services. Er bietet Informationen und Beispiele für die Verwendung der Web-Dienste für das WSMAN-Protokoll mithilfe von Windows WinRM und Open Source WSMANCLI-Befehlszeilenprogrammen.

- Windows Version en.community.dell.com/techcenter/extras/m/white\_papers/20066174.aspx
- Beispiele für Windows Batchdatei en.community.dell.com/techcenter/extras/m/white\_papers/20066179.aspx
- Windows Version en.community.dell.com/techcenter/extras/m/white\_papers/20066176.aspx
- Beispiele für Linux WSMAN Shell-Skript en.community.dell.com/techcenter/extras/m/white\_papers/ 20066181.aspx

## <span id="page-25-0"></span>Best Practices Guide (Leitfaden für optimale Verfahren)

Im Best Practices Guide sind die Workflows beschrieben, mit denen sich kleinere WSMAN-Vorgänge gruppieren lassen, um einen bestimmten Task auszuführen. Um auf den Best Practices Guide zuzugreifen, klicken Sie auf der Seite Dell TechCenter (delltechcenter.com/LC) unter Web Services Integration Tools auf Best Practices Guide. Sie können auch die Seite en.community.dell.com/techcenter/extras/m/white\_papers/20066173.aspx aufrufen.

Sie finden dort auch Beispielskripts für die jeweiligen Kapitel des Dokuments, wobei WinRM für Windows und wsmancli für Linux eingesetzt wird.

Der Best Practice Guide enthält detaillierte Anweisungen für gängige Workflows, mit denen verschiedene Tasks auf Grundlage von WinRM oder WSMAN ausgeführt werden können. Die Skriptsprache PYTHON wird verwendet, um ein Software Development Kit (SDK) für die Methoden der Lifecycle Controller-API bereitzustellen.

- Die im Best Practices Guide beschriebenen Methoden erläutern die gängigen und erprobten API-Methodologien.
- Die entsprechenden PYTHON-Beispielskripts werden separat zur Verfügung gestellt. Nach dem Aufrufen dieser Skripts kann das Ausgabeprotokoll dazu verwendet werden, eine ungefähre zeitliche Steuerung einer bestimmten Systemkonfiguration und eine unformatierte WinRM- oder Open-WSMAN-Eingabe und -Ausgabe vorzunehmen.

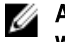

ANMERKUNG: Die Skripts können hier aufgerufen werden: en.community.dell.com/techcenter/extras/m/ white\_papers/20066173.aspx

## Attributregistrierungs-XML

In der Attributregistrierung sind alle Attribute und Eigenschaften für die entsprechende Komponente im XML-Format aufgeführt. Die Attributregistrierungen können hier aufgerufen werden:

- RAID-Attributregistrierung: en.community.dell.com/techcenter/extras/m/white\_papers/20066218.aspx
- NIC-Attributregistrierung: en.community.dell.com/techcenter/extras/m/white\_papers/20066216.aspx
- iDRAC-Attributregistrierung: en.community.dell.com/techcenter/extras/m/white\_papers/20066215.aspx
- BIOS-Attributregistrierung: en.community.dell.com/techcenter/extras/m/white\_papers/20066214.aspx

## Ereignismeldungsregistrierungs-XML

Die Meldungsregistrierungs-XML beschreibt alle Meldungen, Meldungs-IDs und Meldungsargumente von allen Profilen.

Diese komprimierte Datei enthält die Ereignis- und Fehlermeldungsdaten für den iDRAC und Lifecycle Controller im XML-Format und erfüllt damit die Vorgaben des XML-Schemas für die Meldungsregistrierung für DMTF DSP0228. Die komprimierte Datei enthält ebenso eine XSL-Datei, die von Dell zur Verfügung gestellt wird und das Suchen nach Inhalten erleichtert und das Lesen dieser Inhalte vereinfacht.

Der Link http://www.dell.com/support/Manuals/us/en/04/Product/dell-opnmang-sw-v7.4 führt zum Dokument Dell Event Message Reference Guide (Dell-Referenzhandbuch zu Ereignismeldungen). Das Referenzdokument zu Ereignismeldungen enthält die Fehler- und Ereignisinformationen, die durch die Firmware und andere Agenten generiert wurden, die für die Überwachung der Systemkomponenten zuständig sind. Diese Ereignisse werden protokolliert und dem Benutzer auf einer der Systems Management-Konsolen angezeigt oder protokolliert und angezeigt.

## XML-Schemas

Im Lifecycle Controller XML Schema Guide (Leitfaden für Lifecycle Controller-XML-Schemas) wird erläutert, wie der Lifecycle Controller XML-Daten interpretiert, um verschiedene XML-Ausgaben des Lifecycle Controller zu beschreiben:

<span id="page-26-0"></span>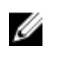

**ZANMERKUNG:** Um auf den *Lifecycle Controller XML Schema Guide* zuzugreifen, verwenden Sie den Link en.community.dell.com/dell-groups/dtcmedia/m/mediagallery/20074445.aspx

- Protokolle
- Konfigurationsergebnisse
- Hardware-Bestandsaufnahme
- Attribute

## Autorisierungs- und Lizenzierungsanforderungen für den API-**Zugriff**

Es gibt vier Stufen bei der iDRAC-Lizenzierung:

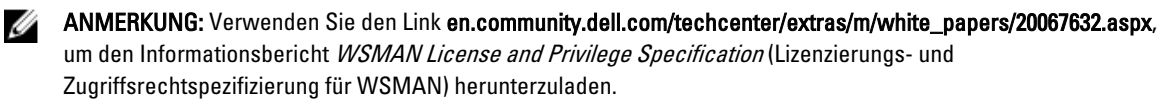

- Allgemein
- Express (monolithisch)
- Express für Blades (modular)
- Enterprise

#### Tabelle 4. Lizenzierung

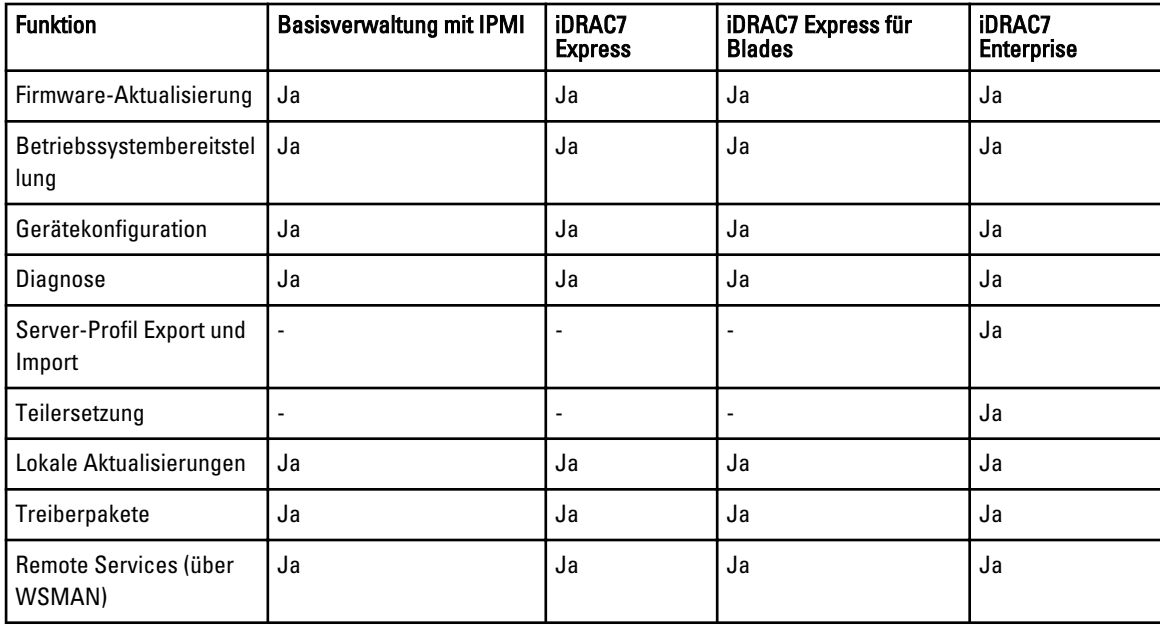

## Informationsberichte

Informationsberichte helfen Ihnen dabei, Detailinformationen zu geschäftskritischen Prozessen zu erhalten, die Sie durch die Verwendung von Firmware-Produkten wie Lifecycle Controller, iDRAC, CMC Noble und CMC für PowerEdge VRTX durchführen können. Sie können diese Prozesse mithilfe der GUI, über RACADM-Befehle und WS-MAN-Befehle ausführen.

#### <span id="page-27-0"></span>Informationsberichte zur CMC für PowerEdge VRTX

Um Informationsberichte zu CMC für PowerEdge VRTX anzuzeigen, gehen Sie zu http://en.community.dell.com/ techcenter/systems-management/w/wiki/4768.cmc-for-vrtx.aspx.

#### Informationsberichte zu CMC PowerEdge M1000e

Um Informationsberichte zu CMC PowerEdge M1000e anzuzeigen, klicken Sie auf http://en.community.dell.com/ techcenter/systems-management/w/wiki/4767.cmc-for-m1000e.aspx

#### Lifecycle Controller- und iDRAC-Informationsberichte

Um auf die folgenden Informationsberichte zu Lifecycle Controller und iDRAC zuzugreifen, gehen Sie auf delltechcenter.com/LC:

- Zusammengeführte Netzwerkadapter mit NIC-, iSCSI- und FCoE-Unterstützung
- iDRAC-Klonskript
- Setup für FCoE-Startkonfiguration auf Intel Karte
- Remote-Verwaltung der NIC-Konfiguration
- Erstellen von Bestandsaufnahmenreports
- Programmatische Skripterstellung mit WSMAN
- Lifecycle Controller-Plattformaktualisierung auf Dell PowerEdge-Servern der 12. Generation
- Skripterstellung für WSMAN, um ein Betriebssystem mithilfe eines Remote-ISO-Image auf Bereitstellung und Startpartition bereitzustellen
- Skripterstellung für WSMAN, um Betriebssystemtreiber bereitzustellen
- Skripterstellung für WSMAN, um ein Betriebssystem mithilfe von vFlash auf Bereitstellung bereitzustellen und auf ISO zu starten
- Aktualisieren des BIOS auf Dell 12G PowerEdge-Servern
- Skript zum Anzeigen der Hardwarebestandsaufnahme
- Import und Export von Serverprofilen
- Übersicht über vFlash
- vFlash mithilfe von USCGUI verwalten
- vFlash-Partitionsverwaltung
- Remote-Firmwareaktualisierung
- Leistung von Netzwerk und virtuelle Medien auf iDRAC7
- Konfigurieren von iDRAC6 für Verzeichnisdienste
- Infrastruktur von öffentlichen Schlüsseln in iDRAC
- Verwenden von Dell vFlash
- Dell Systems Management für Serverbereitstellung
- Übernahme des WBEM-basierten Systems Management

# 4

## <span id="page-28-0"></span>Integrieren der Lifecycle Controller-API

In diesem Kapitel ist beschrieben, welche Ressourcen erforderlich sind, um die Lifecycle Controller-API in eine Anwendung zu integrieren:

- API-Clients Führt die API-Clients auf, die zur Verfügung stehen, um WinRM oder WSMAN zu unterstützen. Mit den API-Clients können Sie Anwendungen in einer Vielzahl von Programmiersprachen erstellen.
- [Leitfaden für optimale Verfahren](#page-25-0)  Enthält Informationen über die gängigen Workflows; es werden gebrauchsfertige Python-Skripts für alle gängigen Workflows zur Verfügung gestellt.
- Beispielskripts und Hilfsprogramme Enthält zusätzliche Arbeitsbeispiele und Referenzen.
- [Anwendungen, die Lifecycle Controller-Remote Services verwenden](#page-29-0) Enthält verschiedene bestehende Anwendungen, die bereits mit der Lifecycle Controller-API integriert sind.
- [Installation und Konfiguration von WinRM und OpenWSMAN](#page-29-0)  Enthält Ressourcen zur Konfiguration von WinRM und WSMAN.

## API-Clients

Links auf verschiedene API-Clients:

- Skripterstellungs-API für WinRM, MSDN msdn.microsoft.com/en-us/library/aa384469(VS.85).aspx
- Openwsman-CLI openwsman.org/project/wsmancli
- Windows PowerShell-Blog blogs.msdn.com/PowerShell
- Windows PowerShell ScriptCenter microsoft.com/technet/scriptcenter/hubs/msh.mspx
- Ruby-Bindungen für WSMAN rwsman.rubyforge.org
- Recite Interaktive WSMAN-Skripterstellungsumgebung en.community.dell.com/techcenter/systemsmanagement/w/wiki/3757.recite-interactive-ws-man-scripting-environment.aspx
- Intel® WSMAN Java Client-Bibliothek software.intel.com/en-us/articles/download-the-latest-intel-wsmanagement-java-client-library

### Workflowreferenzen für optimale Verfahren

Weitere Informationen, siehe [Best Practices Guide](#page-25-0)

## Beispielskripts und Hilfsprogramme

Es stehen einige Beispielskripts zur Verfügung, die mit Lifecycle Controller in Recite verwendet werden können. Recite ist ein Python-basiertes Hilfsprogramm mit einer einfach aufgebauten und schnellen Schnittstelle zur Verwendung der Dell Lifecycle Controller-API. Es verfügt über einen interaktiven Modus, der hilfreich ist, wenn ein einzelner Befehl auf einem Server oder ein Befehlsstapel ausgeführt werden soll, um eine Vorgangssequenz zu automatisieren.

- Interaktive Recite-Umgebung en.community.dell.com/techcenter/systems-management/w/wiki/3757.reciteinteractive-ws-man-scripting-environment.aspx
- Andere Beispiele zur Skripterstellung en.community.dell.com/techcenter/systems-management/w/wiki/ 1981.scripting-the-dell-lifecycle-controller.aspx

### <span id="page-29-0"></span>Anwendungen, die Lifecycle Controller-Remote Services verwenden

Die folgenden Anwendungen verwenden Lifecycle Controller-Remote Services

- Dell Compellent | Fluid Data Network Storage Solution compellent.com
- Dell Lifecycle Controller Integration v2.0 für System Center Configuration Manager dell.com/support/ drivers/us/en/555/DriverDetails/DriverFileFormats?DriverId=Y6J43
- Virtual Integrated System (VIS) dell.com/content/topics/topic.aspx/global/products/landing/en/virtual-integratedsystem?c=us&l=en
- OpenManage Essentials Systemverwaltung en.community.dell.com/techcenter/systems-management/w/wiki/ 1989.openmanage-essentials.aspx
- Chassis Management Controller (CMC) en.community.dell.com/techcenter/systems-management/w/wiki/ 1987.dell-chassis-management-controller.aspx

## Installation und Konfiguration von WinRM und OpenWSMAN

Auf Windows Management Stations wird die Verwendung von WinRM 2.0 empfohlen. WinRM 2.0 ist standardmäßig als Teil von Windows 7 und Windows Server 2008 R2 installiert. Es kann auch als Teil des Windows Management Framework Core-Pakets auf den folgenden Betriebssystemen installiert werden:

- Windows Server 2008 SP1
- Windows Server 2008 SP2
- Windows Server 2003 SP2
- Windows Vista SP1
- Windows Vista SP2
- Windows XP SP3

Weitere Informationen zur Installation von WinRM 2.0 als Teil des Windows Management Framework Core-Pakets, siehe Artikel 968929 in der Microsoft Wissensdatenbank unter go.microsoft.com/fwlink/?LinkId=186253.

Zur Installation und Konfiguration von Windows Remote Management, siehe msdn.microsoft.com/en-us/library/ windows/desktop/aa384372(v=vs.85).aspx.

OpenWSMAN CLI ist ein Open Source Linux WS-MAN-Client. Der Quellcode und die Installationsinformationen für OpenWSMAN CLI sind verfügbar unter sourceforge.net/projects/openwsman/files/wsmancli.

## <span id="page-30-0"></span>Social Media-Referenz

Um die neuesten Informationen abzurufen, gehen Sie auf Dell TechCenter, und suchen Sie dort nach den gewünschten Informationen.

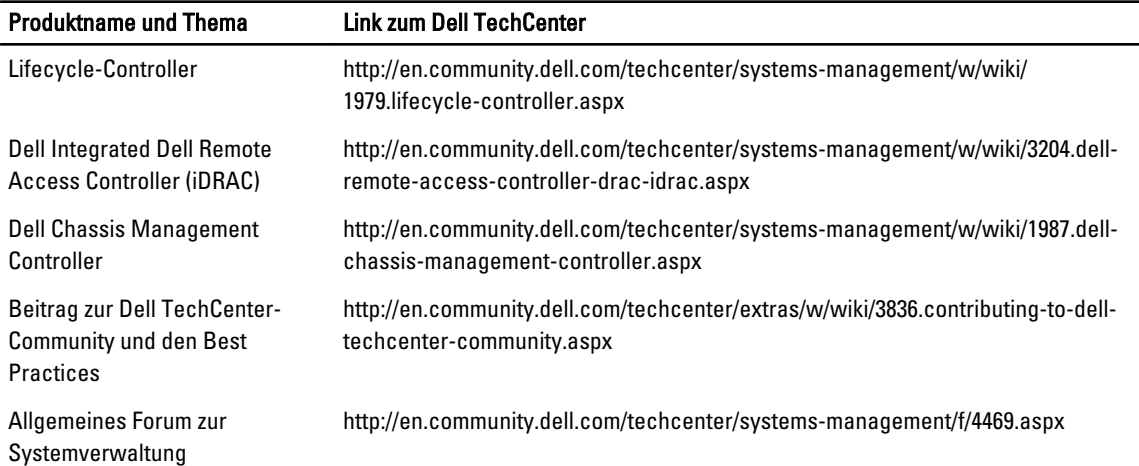

## Forumsabschnitt zur Systemverwaltung

Die Dell Systems Management-Seite auf Dell TechCenter enthält Informationen über die gesamte Palette an Dell-OpenManage-Produkten, über die in Dell integrierte Verwaltung, Dell KACE und die Integration mit Drittanbieter-Systems-Management-Konsolen. Zudem werden die Systems-Management-Wiki, Foren und Blogs täglich aktualisiert, um Fragen zu beantworten, um Erläuterungen zu wichtigen Themen zu geben und Informationen von IT-Fachleuten und Administratoren bereitzustellen.

Allgemeines Forum zum Systems Management – http://en.community.dell.com/techcenter/systems-management/f/ 4469.aspx

## Technische Schulungen zum Lifecycle Controller

Die Dell PowerEdge-Server der 12. Generation (content.dell.com/us/en/corp/d/corp-comm/power-edge-servers) werden mit der 2. Generation der integrierten Serververwaltung, iDRAC7 mit Lifecycle Controller (en.community.dell.com/ techcenter/b/techcenter/archive/2012/08/02/idrac7-with-lifecycle-controller.aspx) geliefert. Am Anfang dieses Blogs steht eine technische Schulung über die Dell Lösung für die integrierte Serververwaltung und wie diese Lösung Sie dabei unterstützen kann, PowerEdge-Server in physischen, virtuellen und Remote-Umgebungen – während des In-Band- oder Out-Of-Band-Betriebs, mit oder ohne Agent – unterstützen kann.

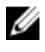

ANMERKUNG: Um durch diese Schulungen zu navigieren, können Sie die Hilfethemen des oben genannten Links als Index verwenden, auf den Sie stets zurückgreifen können, wenn die Schulungen aktualisiert werden.

## <span id="page-32-0"></span>Begriffe und Definitionen

In der folgenden Tabelle sind die Begriffe aufgeführt, die in diesem Dokument verwendet werden sowie deren Definitionen.

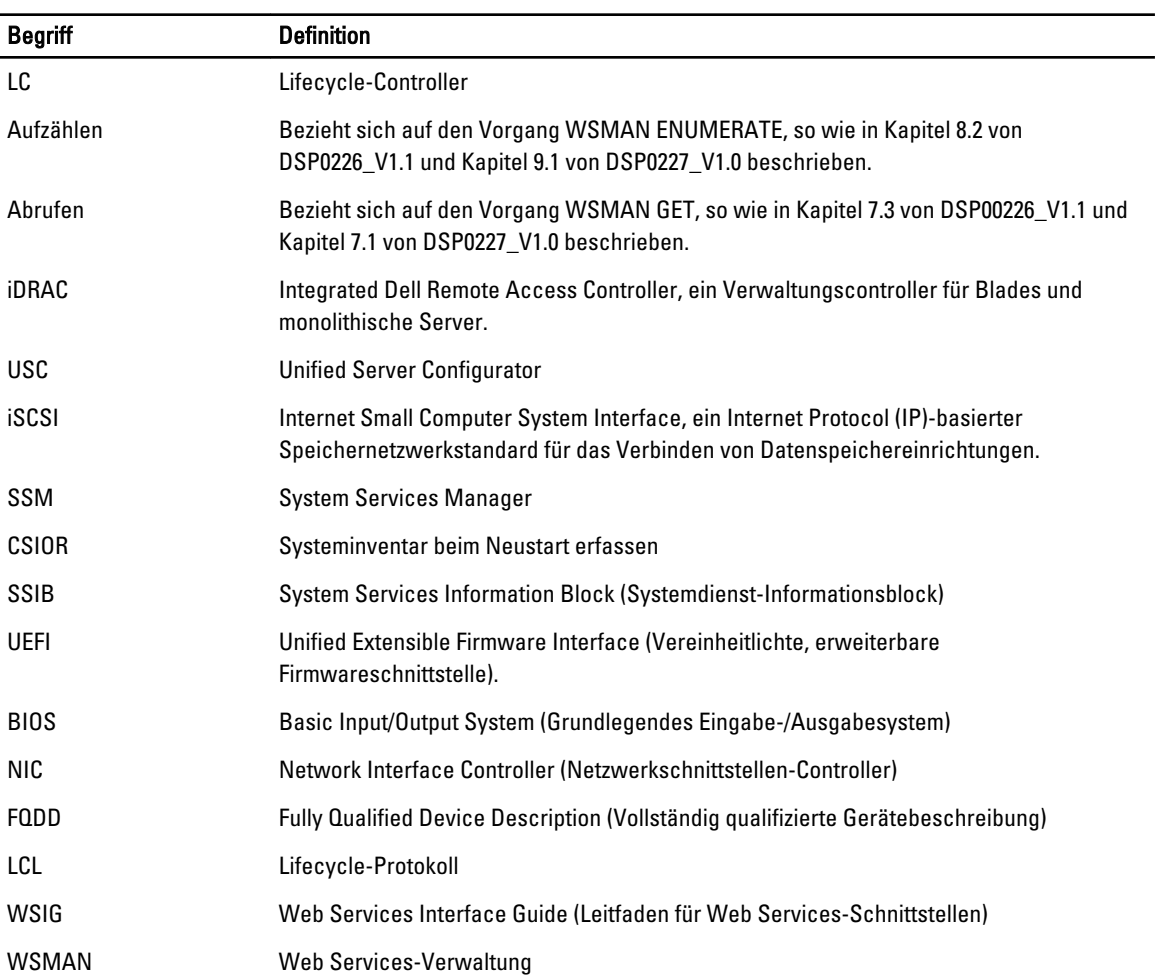